# **Candidate and Third Party Advertisers Campaign Finance Information Session**

Registered candidates and Third Party Advertisers are invited to attend a Candidate and Third Party Advertisers Campaign Finance Information Session.

\_\_\_\_\_\_\_\_\_\_\_\_\_\_\_\_\_\_\_\_\_\_\_\_\_\_\_\_\_\_\_\_\_\_\_\_\_\_\_\_\_\_\_\_\_\_\_\_\_\_\_\_\_\_\_\_\_\_\_\_\_\_\_\_\_\_\_\_\_\_

This session, hosted by the Durham Region Clerks in partnership with the Ministry of Municipal Affairs (MMA), will provide attendees with information related to the financial requirements under the Municipal Election Act, including:

- Financial filing requirements
- Campaign period(s)
- Candidate and Third Party Advertisers duties and responsibilities related to finances
- Compliance Audit Committee

Candidates running for office and Third Party Advertisers registering in the 2018 Municipal Election are encouraged to attend the session:

**When: Tuesday, August 21, 2018**

**Time: 6:30 pm to 8:30 pm**

#### **Where: Brooklyn Community Centre and Library, 8 Vipond Road, Whitby, ON**

The session will begin with a presentation from the MMA followed by a "Question and Answer" period. Municipal Staff from each of the Durham Region Municipalities will be present at the session to answer any additional questions or offer assistance as needed.

Alternatively, if you are unable to attend the in-person session, MMA is also offering 3 webinars:

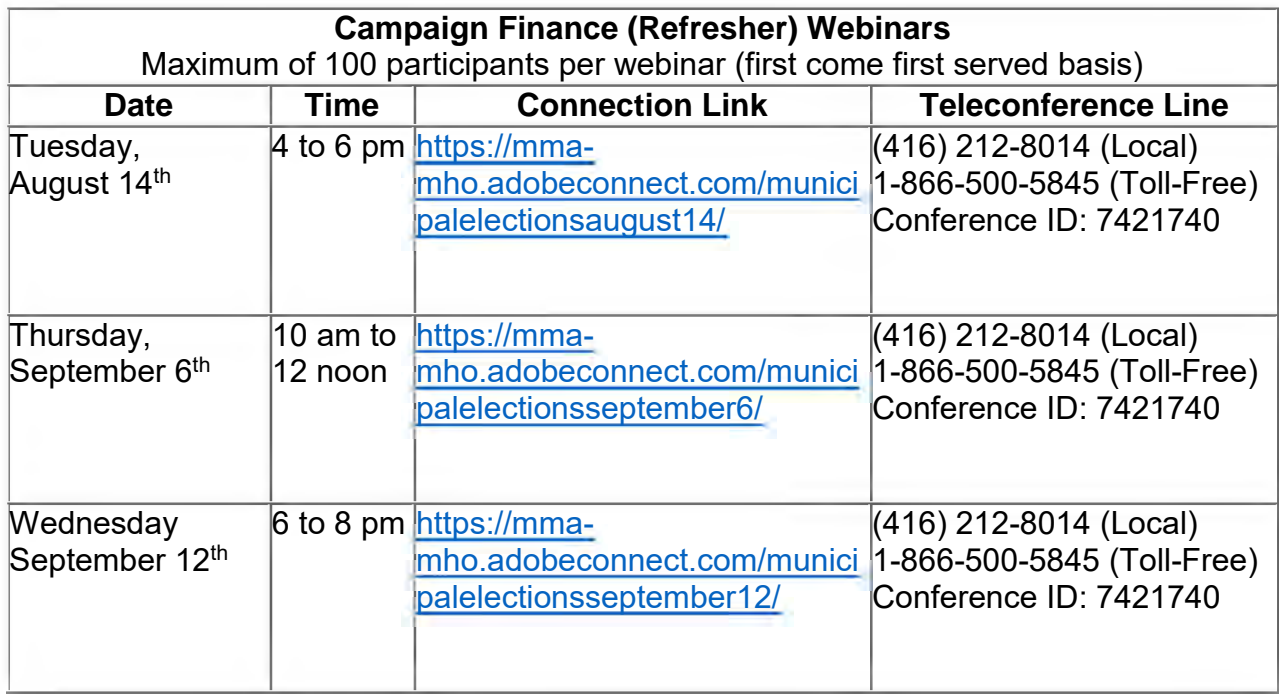

## **Please follow the steps listed below to access any of the webinars:**

### **Step 1: Join Adobe Connect** (to see the presentation)

- From your electronic device, click one of the links above that corresponds to the webinar you would like to join.
- When Adobe Connect opens in your internet browser, choose the "Enter as a Guest" option and enter your first and last name.
- Click "Enter Room".
- If the screen says Click to run Adobe Flash Player, right click and select Run this plug-in.
- For first-time users of Adobe Connect, the browser will prompt you to install the Adobe add-in. Click "Install Add-in".

# **Connectivity Tips:**

- Try using Google Chrome or Firefox, instead of Internet Explorer
- Using Wi-Fi is recommended, if connecting with a smart device
- If trying to connect with a smart device, other than a computer, try to ensure you have the latest operating system installed

**Step 2: Join teleconference** (Audio is only available through teleconference, one needs to call to hear the presentation)

- 1) From your phone, dial (416) 212-8014 (local) or 1-866-500-5845 (toll-free)
- 2) Follow the system prompts and enter the conference ID: 7421740, when requested

#### **If you have never attended an Adobe Connect meeting, we recommend you do the following ahead of attending a webinar session:**

Test your connection: [https://mma](https://mma-mho.adobeconnect.com/common/help/en/support/meeting_test.htm)[mho.adobeconnect.com/common/help/en/support/meeting\\_test.htm](https://mma-mho.adobeconnect.com/common/help/en/support/meeting_test.htm)

Get a quick overview: <http://www.adobe.com/products/adobeconnect.html>

For more information on these webinars please contact MMA at:

Phone: 416.585.6226 (local); 1.800.668.0230 (toll-free)

Email: [MSOC.Admin@ontario.ca](mailto:MSOC.Admin@ontario.ca)